# NI<br>KEIBURG<br>I

Matthias Keil Institute for Computer Science Faculty of Engineering University of Freiburg

Android and OpenGL

Android Smartphone Programming

<span id="page-0-0"></span>16. Dezember 2013

University of Freiburg

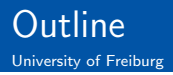

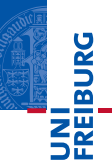

# [OpenGL Introduction](#page-2-0)

- [Displaying Graphics](#page-7-0)
- [Interaction](#page-20-0)

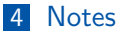

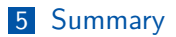

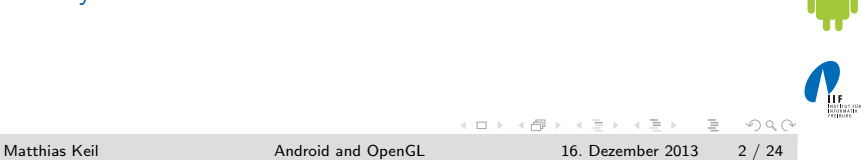

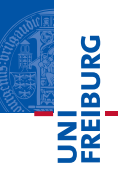

- Short for: Open Graphics Library<sup>[\[4\]](#page-23-0)</sup>.
- Enables creation of 2D and 3D graphics. m.
- Special API for embedded systems available on Android: OpenGL ES API.
- Two important classes: GLSurfaceView and GLSurfaceView.Renderer.

<span id="page-2-0"></span>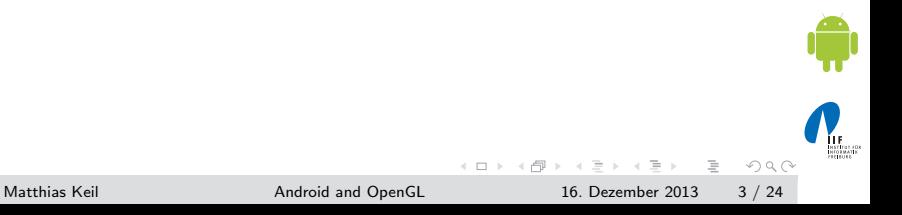

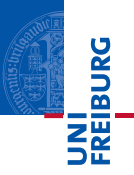

GLSurfaceView View to draw and manipulate objects using OpenGL.

GLSurfaceView.Renderer Interface defining methods to draw (render) graphics.

- Add renderer to GLSurfaceView using GLSurfaceView.setRenderer().
- Extend GLSurfaceView to capture touch screen events.
- Extend Android manifest when using OpenGL ES 2.0:

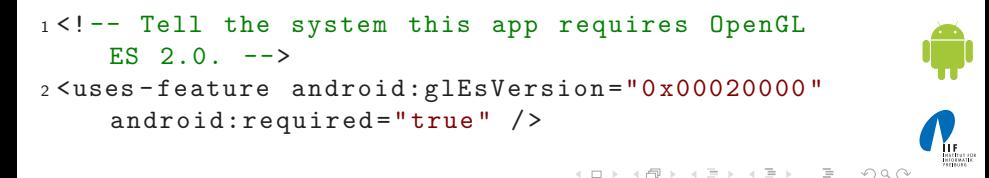

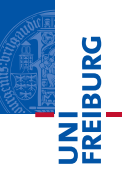

```
1 class MyGLSurfaceView extends GLSurfaceView {
2 public MyGLSurfaceView ( Context context ) {
3 super (context);
4 setRenderer (new MyRenderer ());
5 // Called when using OpenGL ES 2.0
6 setEGLContextClientVersion (2) ;
7 }
8 }
```
Matthias Keil **[Android and OpenGL](#page-0-0)** 16. Dezember 2013 5 / 24

 $\equiv$ 

 $OQ$ 

イロト イ母ト イヨト イヨ

**Eliank** 

Includes three methods to be implemented to draw graphics. onSurfaceCreated() Called once when creating the GLSurfaceView. Should include all actions to do only once. onDrawFrame() Called on each redraw of GLSurfaceView. Do all drawing and redrawing of graphic objects here. onSurfaceChanged() Called when the geometry of GLSurfaceView changes, for example size screen or orientation. Add code to respond to those changes.

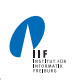

 $OQ$ 

Matthias Keil **[Android and OpenGL](#page-0-0)** 16. Dezember 2013 6 / 24

**Eliank** 

- Two different OpenGL ES API versions available: 1.0 (together with version 1.1 extensions) and 2.0.
- Both usable to create high performance graphics for 3D games and visualizations.
- Grapic programming for one of the versions differs significantly to programming for the other version.
- $\blacksquare$  Version 1.0/1.1 is easier to use as there are more convenience methods available.
- Version 2.0 provides higher degree of control, enabling creating of effects that are hard to realize in version  $1.0/1.1$ .

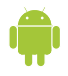

 $OQ$ 

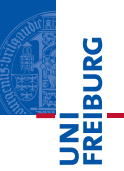

- **Shapes are graphic objects to be drawn in OpenGL.**
- Shapes are defined using three-dimensional coordinates.
- Coordinates get written into ByteBuffer that is passed into the graphics pipeline for processing.
- Coordinate format: [X, Y, Z]
- Examples: Center of view:  $[0,0,0]$ , top right corner:  $[1,1,0]$ , bottom left corner: [-1,-1,0].

<span id="page-7-0"></span>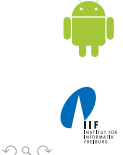

イロト イ母ト イヨト イヨ

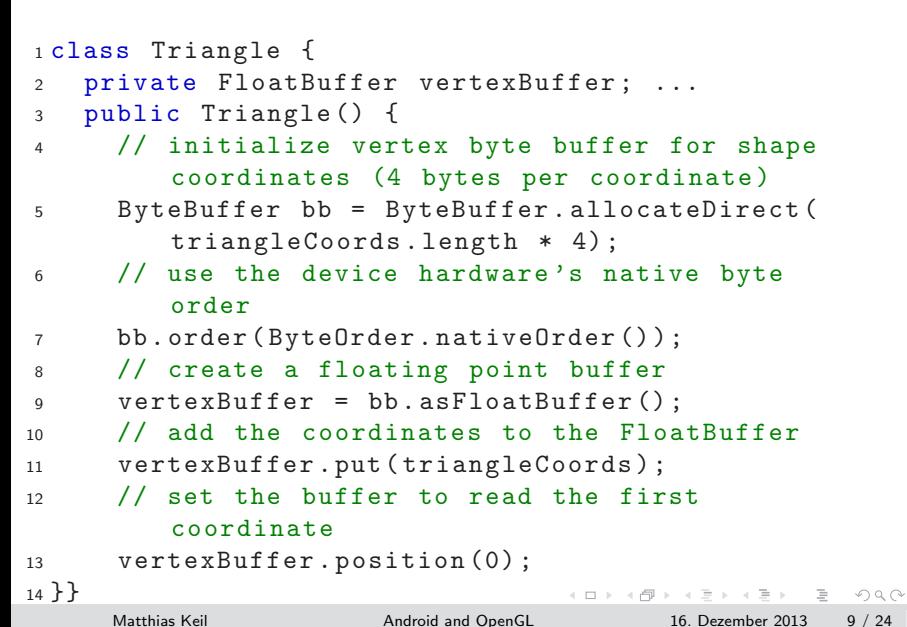

**JNI<br>REIBURG**<br>F

**THE** 

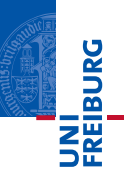

- Vertex Shader Contains code for rendering the vertices of a shape.
- Fragment Shader Contains code for rendering the face (visible front) of shape with colors or textures.
	- Program OpenGL ES object containing shaders used.
	- At least one vertex shader and one fragment shader needed to draw a shape.
	- Both shaders must be compiled and then added to the program.

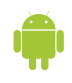

 $OQ$ 

イロト イ母 トイラト イラト

- **JNI<br>REIBURG**
- Problem: Device screen is no square, but OpenGL assumes that[\[1\]](#page-23-1).
- The picture shows what happens. Left: How it should look. Right: How it looks in horizontal orientation.
- Solution: Use *projection modes* and *camera views* to transform coordinates.

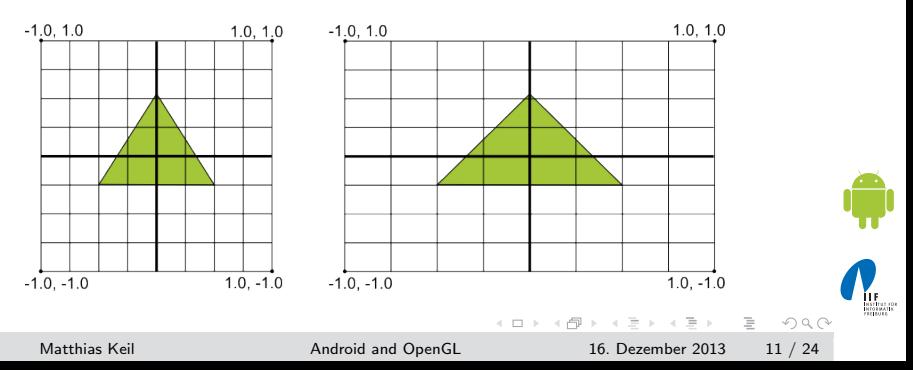

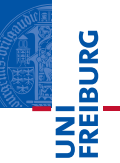

- **Create projection matrix and camera view matrix.**
- Apply both to the OpenGL rendering pipeline.
- Projection matrix recalculates coordinates of the graphic  $\mathcal{L}_{\mathcal{A}}$ objects to adjust the screen size.
- **Camera view matrix creates transformation that shows** object from specific eye position.

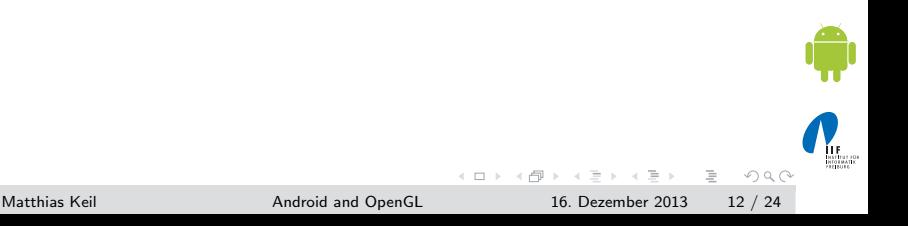

- Create and use projection matrix in onSurfaceChanged() of the GLSurfaceView.Renderer implementation.
- Use geometry of device seen to recalculate coordinates.

```
1 public void onSurfaceChanged (GL10 gl, int width
     , int height) \{2 gl.glViewport (0, 0, width, height);
10at ratio = (float) width / height;
4 // set matrix to projection mode
5 gl . glMatrixMode ( GL10 . GL_PROJECTION ) ;
6 // reset the matrix to its default state
7 gl . glLoadIdentity () ;
8 // Define and apply the projection matrix
9 gl.glFirstumf(-ratio, ratio, -1, 1, 3, 7);10 }
```
 $\equiv$   $\curvearrowleft$   $\curvearrowright$   $\curvearrowright$ 

 $\mathcal{A} \subseteq \mathcal{A} \rightarrow \mathcal{A} \oplus \mathcal{B} \rightarrow \mathcal{A} \oplus \mathcal{B} \rightarrow \mathcal{A} \oplus \mathcal{B}$ 

**REIBURC** 

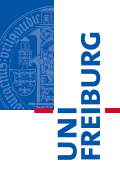

Define a projection matrix in terms of six planes.

1 public static void frustumM (float [] m, int offset , float left , float right , float bottom, float top, float near, float far)

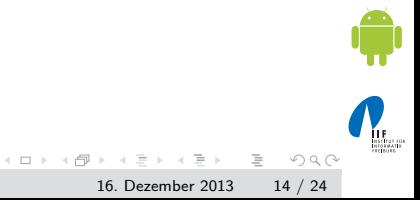

**TEIBURO** 

- Apply camera view in onDrawFrame() of the GLSurfaceView.Renderer implementation.
- Use GLU.gluLookAt() to create a transformation simulating the camera position.

```
1 public void onDrawFrame (GL10 gl) {
2 ...
3 // Set GL_MODELVIEW transformation mode
4 gl . glMatrixMode ( GL10 . GL_MODELVIEW ) ;
5 // reset the matrix to its default state
6 gl.glLoadIdentity();
7 // When using GL_MODELVIEW , you must set the
          camera view
8 GLU.gluLookAt (gl, 0, 0, -5, 0f, 0f, 0f, 0f,
         1.0f, 0.0f);9 ...
10 }
                                                \mathcal{A} \subseteq \mathcal{B} \rightarrow \mathcal{A} \oplus \mathcal{B} \rightarrow \mathcal{A} \oplus \mathcal{B} \rightarrow \mathcal{A} \oplus \mathcal{B}\RightarrowOQMatthias Keil Android and OpenGL 16. Dezember 2013 15 / 24
```
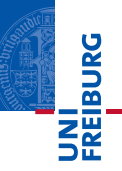

Define a transformation in terms of an eye point, a center of view, and an up vector.

```
1 gluLookAt ( GL10 gl, float eyeX, float eyeY,
    float eyeZ, float centerX, float centerY,
    float centerZ , float upX , float upY , float
    upZ)
```
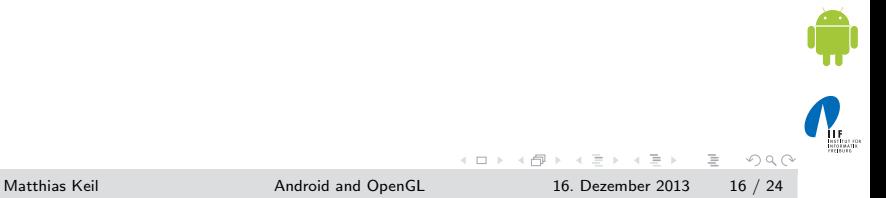

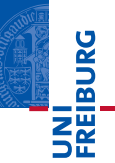

- **1** Define a Projection<sub>[\[5\]](#page-23-2)</sub>.
- **2** Define a Camera View.
- 3 Apply Projection and Camera Transformations on all objects to draw.
- Step 1 and 2 very similar to OpenGL ES 1.0.

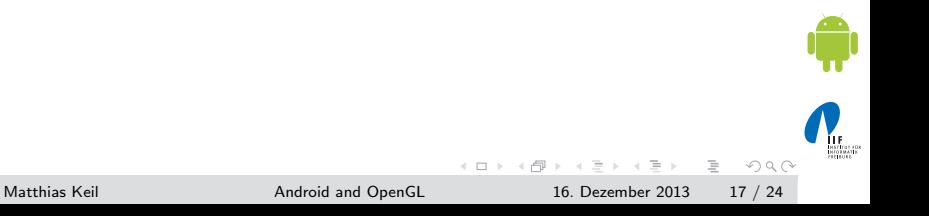

- **MIBURO**
- **Apply Projection and Camera Transformations on all objects** to draw.
- Edit draw method of a shape:

```
1 public void draw (float [] mvpMatrix) \{ \ldots \}2 // get shape 's transformation matrix
3 matrix = GLES20 . glGetUniformLocation ( mProgram
         , " uMVPMatrix ") ;
4 // Apply projection and view transformation
5 GLES20 . glUniformMatrix4fv ( matrix , 1 , false ,
         mvpMatrix , 0) ;
6 // Draw the shape
7 GLES20 . glDrawArrays ( GLES20 . GL_TRIANGLES , 0 ,
         vertexCount ) ;
8 ...
9 }
                                                 \mathcal{A} \subseteq \mathcal{B} \rightarrow \mathcal{A} \oplus \mathcal{B} \rightarrow \mathcal{A} \oplus \mathcal{B} \rightarrow \mathcal{A} \oplus \mathcal{B}\equivOQ
```
Matthias Keil **[Android and OpenGL](#page-0-0)** 16. Dezember 2013 18 / 24

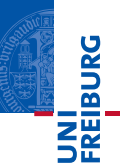

- Rotation can be simply added using OpenGL ES 2.0
- Create rotation matrix and combine it with projection and camera view transformation matrices.
- Extend onDrawFrame method.

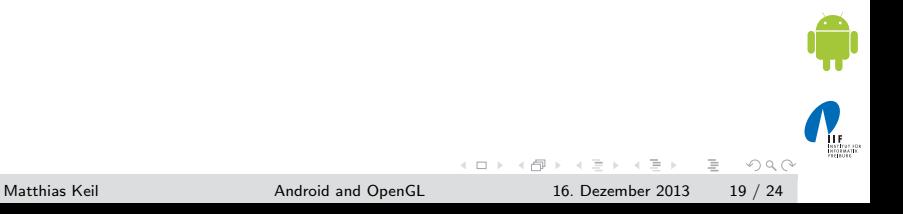

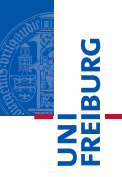

```
1 float [] mRotationMatrix = new float [16];
2 // Create a rotation transformation for the
        triangle
3 long time = SystemClock . uptimeMillis () % 4000
        L ;
4 float angle = 0.090f * ((int) time);
5 Matrix . setRotateM ( mRotationMatrix , 0 , mAngle ,
         0, 0, -1.0 f ) :
6 // Combine the rotation matrix with the
        projection and camera view
7 Matrix . multiplyMM ( mMVPMatrix , 0 ,
        mRotationMatrix, 0, mMVPMatrix, 0);
8 // Draw shape
9 mTriangle . draw ( mMVPMatrix ) ;
                                            \mathcal{A} \subseteq \mathcal{B} \rightarrow \mathcal{A} \oplus \mathcal{B} \rightarrow \mathcal{A} \oplus \mathcal{B} \rightarrow \mathcal{A} \oplus \mathcal{B}\equivOQ
```
**REIBURC** 

- Can be implemented by overriding the method onTouchEvent(MotionEvent) of the class View.
- $\blacksquare$  MotionEvent gives you various information about where the event happened and how.
- Example: *long MotionEvent.getDownTime()* returns the time in ms when user started to press down.
- Also possible to recover *historical*/old coordinates of the event[\[3\]](#page-23-3).
- Easy simulation in the emulator possible: Click, hold and move the mouse.

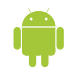

<span id="page-20-0"></span> $OQ$ 

 $(1 + 1)$  and  $(1 + 1)$  and  $(1 + 1)$  and  $(1 + 1)$ 

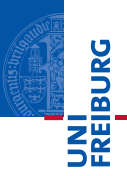

- Class Random can produce a random number $[6]$ .
- Class Sensor is used to access sensors of the cellphone, e.g. the gyroscope<sup>[\[8\]](#page-23-5)</sup>.
- Class *MediaPlayer* enables playing of sounds $[2]$ .
- Usage: Put a sound file into folder  $res/raw/$ .
- Supported file formats include ogg vorbis, wav, mp3 and more.

```
1 MediaPlayer mediaPlayer = MediaPlayer . create (
    context, R. raw. soundfile);
2 mediaPlayer . start () ;
```
 $\equiv$ 

<span id="page-21-0"></span> $OQ$ 

 $\left\{ \begin{array}{ccc} 1 & 0 & 0 \\ 0 & 1 & 0 \end{array} \right\}$  ,  $\left\{ \begin{array}{ccc} 0 & 0 & 0 \\ 0 & 0 & 0 \end{array} \right\}$  ,  $\left\{ \begin{array}{ccc} 0 & 0 & 0 \\ 0 & 0 & 0 \end{array} \right\}$ 

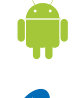

**REIBURG** 

- Drawing with OpenGL takes place on GLSurfaceView.
- GLSurfaceView.Renderer is responsile to draw the shapes.
- Important to decide which OpenGL ES version to take.
- **B** Shapes are defined using three-dimensional coordinates.
- Different shaders needed to draw a shape.
- $\blacksquare$  Projection matrix is used to adjust graphics to the device screen.
- Gamera transformation matrix is used to simulate a camera position.
- Rotation motion can be added using an additional matrix.
- **Touch screen interaction can be implemented overriding** method onTouchEvent.

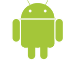

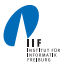

<span id="page-22-0"></span> $OQ$ 

 $\leftarrow$   $\exists$   $\rightarrow$   $\rightarrow$   $\land$   $\exists$   $\rightarrow$ 

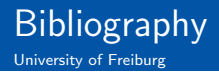

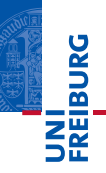

<span id="page-23-1"></span>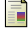

# Android Developers.

Mapping Coordinates for Drawn Objects. <http://developer.android.com/guide/topics/graphics/opengl.html#coordinate-mapping>.

<span id="page-23-6"></span>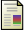

Android Developers.

Media Playback. <http://developer.android.com/guide/topics/media/mediaplayer.html>.

<span id="page-23-3"></span>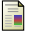

Android Developers.

MotionEvent.

<http://developer.android.com/reference/android/view/MotionEvent.html>.

<span id="page-23-0"></span>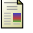

## Android Developers.

OpenGL. <http://developer.android.com/guide/topics/graphics/opengl.html>.

<span id="page-23-2"></span>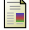

#### ANDROID DEVELOPERS.

OpenGL ES 2.0: Applying Projection and Camera Views. <http://developer.android.com/training/graphics/opengl/projection.html#projection>.

<span id="page-23-4"></span>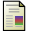

# Android Developers.

Random. <http://developer.android.com/reference/java/util/Random.html>.

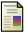

# Android Developers.

Tutorial: Displaying Graphics with OpenGL ES. <http://developer.android.com/training/graphics/opengl/index.html>.

<span id="page-23-5"></span>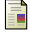

### Android Developers.

Using the Gyroscope.

Matthias Keil

//determediately/sensors/sensors/sensors/sensors-motion-gyrone-gyrone-gyro.html = 10. Determinediately-motion-[Android and OpenGL](#page-0-0) [16. Dezember 2013 24](http://developer.android.com/guide/topics/sensors/sensors_motion.html#sensors-motion-gyro) / 24

イロト イ母 トイヨ トイ

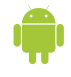

 $OQ$